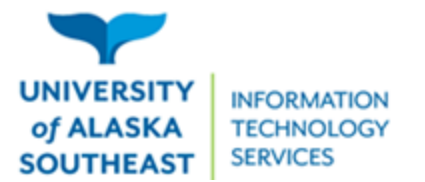

11066 Auke Lake Way Juneau, Alaska 99801 Tel: (907) 796-6400 Toll Free: 1-877-465-6400 uas.alaska.edu

## Updating your Mac computer

1. Click the apple icon in the upper left corner. Click "System Settings."

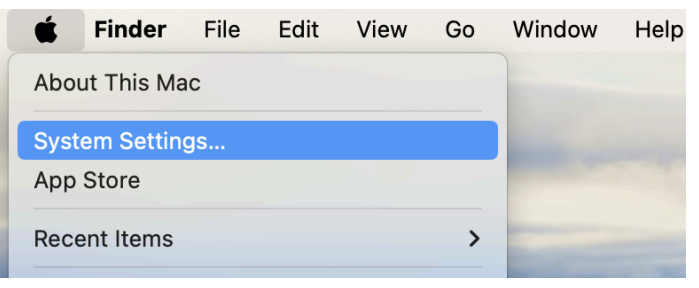

2. Click "General." Click "Software Update."

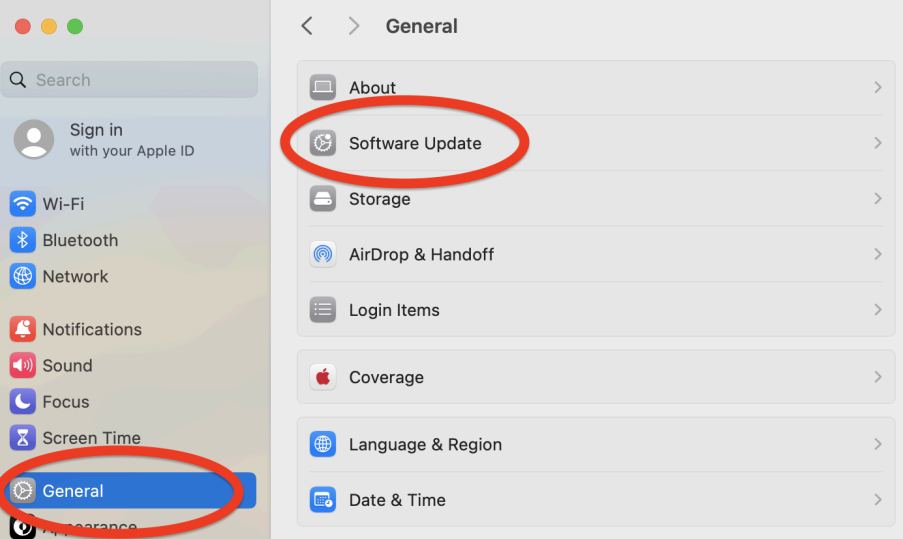

3. Click the "Update Now" button. If there is no button, you are up to date.

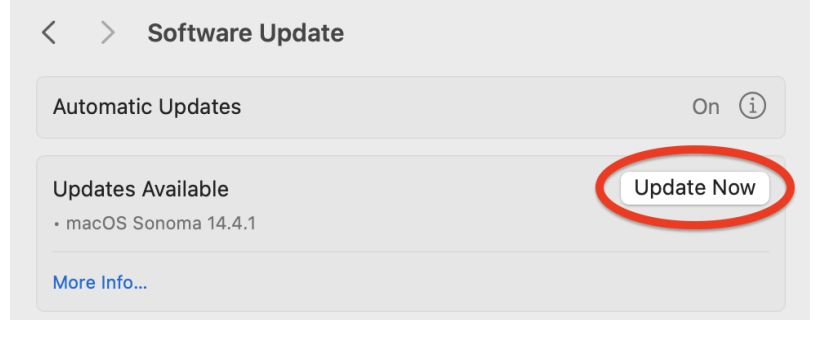

## Updating apps

1. Click the apple icon in the upper left corner. Click "App Store"

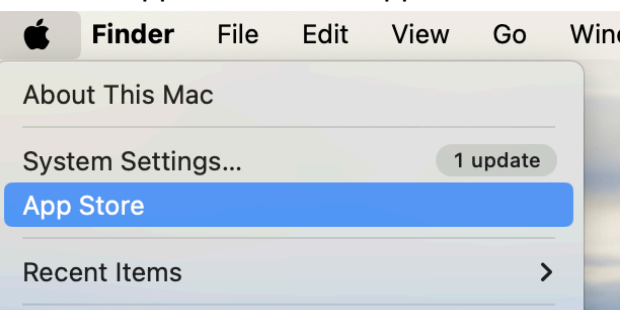

2. Click "Updates" in the menu at the left.

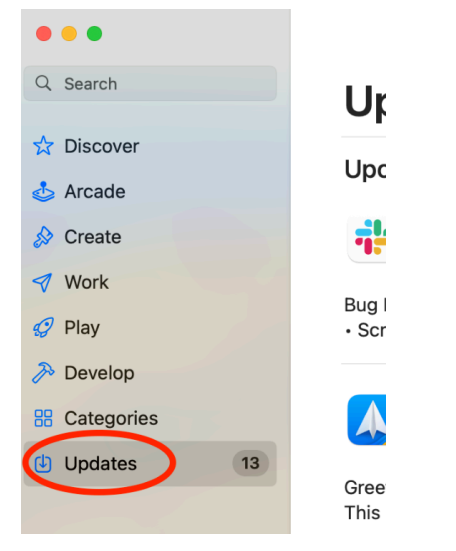

3. Click the "Update All" button at the right, or update individual apps using the "Update" button next to them.

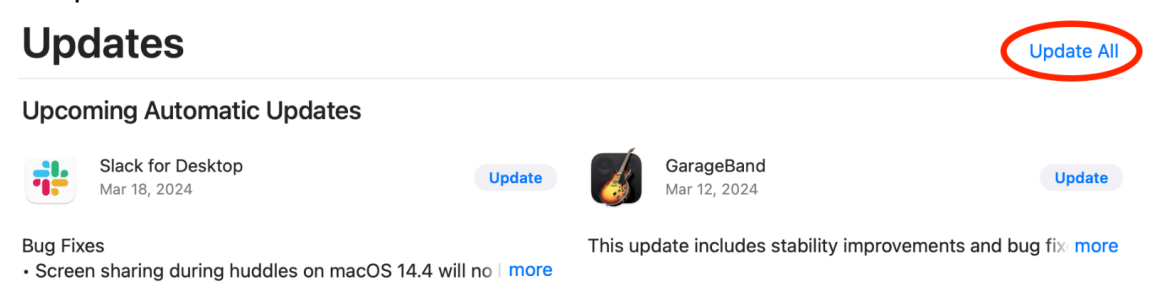